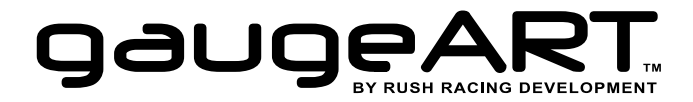

# **gaugeART VGA-Composite Video Adapter part no. 10-102**

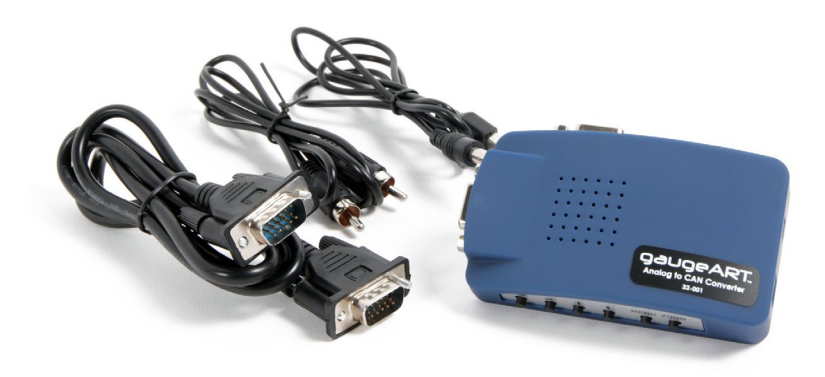

#### **Included:**

- 1 gaugeART VGA-Composite Video Adapter
- 1 VGA cable (1 m)
- 1 composite video cable (1.5 m)
- 1 power cable (1 m)

### **Introduction:**

The gaugeART Video Gauge Adapter outputs a high definition 800x480 video signal through a VGA connector. Displays with a VGA or HDMI input will produce the best quality image. Displays with a composite input that do not have a VGA or HDMI input can use a VGA-composite Video Adapter. The gaugeART VGA-Composite Video Adapter is similar to other VGA converters, with the added feature of a memory chip which memorizes the settings to zoom and center the output on your display so that the settings are saved when you turn off the power on your vehicle.

#### **Installation:**

The gaugeART VGA-Composite Video Adapter is not meant for exterior use. It should be placed in the cabin of the vehicle in a dry, well ventilated area. It should not be exposed to vibration.

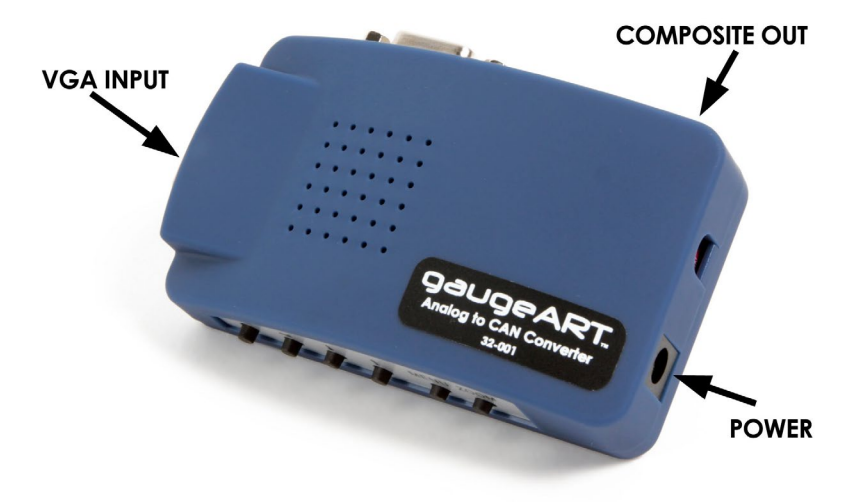

1. Attach supplied VGA cable to gaugeART's VGA port. Attach other end of cable to VGA-composite adapter's "VGA IN" port (VGA output is not used).

- 2. Attach supplied power cable's round connector to the VGA-composite adapter's "DC 5V" port. Attach the other end to gaugeART's USB power port.
- 3. Attach one end of supplied composite cable to VGA-composite adapter's "VIDEO OUT" port, and the other end to your display's AV input (taking note of which AV input was used if the device has multiple inputs).
- 4. Turn power on to the vehicle to turn on gaugeART. Turn the power on for the composite adapter by moving the switch labeled "POWER" to the left. The green light on the side of the adapter will illuminate.
- 5. The dip switches should be down for NTSC (most displays) or both up for PAL.

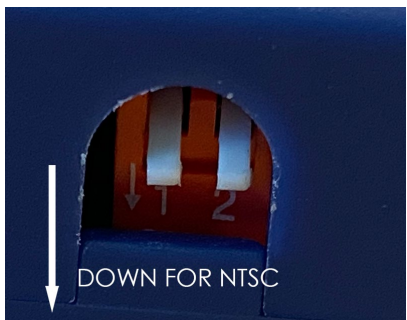

6. Turn your display on to the correct AV input you connected to - the gaugeART display should now be displayed.

## **Settings:**

- Click the ZOOM button to zoom in to fill a majority of the screen (final placement will be fine tuned).
- Click the MENU button. Move up or down the menu options by clicking UP or DOWN. Make a change to a setting by using the "LEFT" or "RIGHT" button.
- First, change the horizontal size (HSIZE) and vertical size (VSIZE) to fill the screen.
- Next, increase brightness and contrast (a brightness and contrast of 60- 70 is recommended).
- Scroll down to "SAVE" and click the left button. The screen will refresh after a second confirming the save.
- Click menu again to exit the menu. Click the UP, DOWN, LEFT, and RIGHT buttons to center the display (you may need to enter the menu again to change the size). Once done, click the SAVE button. The screen will refresh after a second confirming the save.

### **Troubleshooting:**

- Screen is too dim: Adjust the brightness and contrast by clicking the MENU button (a brightness and contrast of 60-70 is recommended).
- Screen is not sharp enough and is hard to read small text: This is a limitation of your display using a composite input. For a higher quality image, use a display that accepts a VGA or HDMI input. Alternatively, for displays using a composite input, we recommend using a design that uses larger text so that the design is legible.
- Screen interference when engine is running: This indicates that there is a grounding issue on the engine or chassis. Check grounds from the circuit that is powering the gaugeART unit.

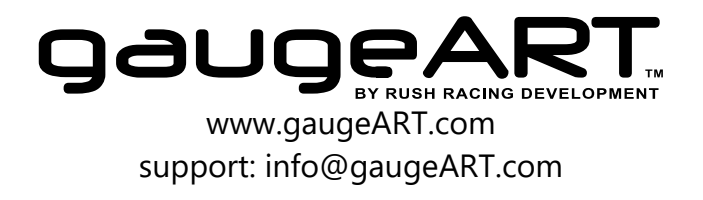